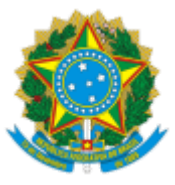

### UNIVERSIDADE FEDERAL FLUMINENSE

### **BASE DE CONHECIMENTO**

### CONTRATAÇÃO VIA DISPENSA DE LICITAÇÃO (SERVIÇOS DE ENGENHARIA E OBRA - INCISO I)

### **QUE ATIVIDADE É?**

É o processo para a contratação de obras ou serviços de engenharia não constantes em pregão ou contrato vigente na UFF, cujo valor se enquadre no Art. 75, inciso I, da Lei 14.133.

### **QUEM FAZ?**

#### **Área responsável:**

- Coordenação de Material (CMAT/AD);
- Superintendência de Engenharia, Arquitetura e Patrimônio (SAEP);
- Superintendência de Operações e Manutenção (SOMA);
- Unidade gestora UG Compras e UG Financeira.

#### **Setores envolvidos:**

- Unidades da UFF solicitantes da demanda;
- Responsável técnico: SAEP ou SOMA;
- Ordenador de Despesa;
- Autoridade competente;
- Coordenação de Orçamento e Custos (PLOR/PLAN);
- Divisão de Apropriação Financeira (DAF/COFIN);
- Divisão de Execução Orçamentária (DEO/COFIN); e
- Coordenação de Contratos (CCON/AD).

### **COMO SE FAZ? POSSUI FLUXO JÁ MAPEADO?**

### **1) UNIDADE SOLICITANTE**

1.1) Envia e-mail para [saep.ret@id.uff.br](mailto:saep.ret@id.uff.br) e [cea.saep@id.uff.br](mailto:cea.saep@id.uff.br) reportando a demanda à Superintendência de Arquitetura, Engenharia e Patrimônio (SAEP). Apenas seguir para o **item 1.2** se a SAEP indicar a autuação do processo.

1.2) Cria o processo **Material: Contratação via Dispensa de Licitação (Serviços de Engenharia e Obra - Inciso I)** (nível de acesso: público) e, em seguida, preenche o FORM FORMALIZAÇÃO DE DEMANDA (DL I - ENG/OBRA)(assinatura do(a) Gestor de Recurso da unidade) (nível de acesso: restrito; hipótese legal: informação pessoal) 1.3) Anexa o e-mail resposta com orientação de autuação do processo e envia o processo para o responsável técnico.

**Observação:** O responsável técnico (poderá ser SAEP ou SOMA) é indicado pela SAEP em retorno ao **item 1.1**.

### **2) RESPONSÁVEL TÉCNICO (SAEP ou SOMA)**

2.1) Analisa a solicitação.

2.1.1) Caso julgue a solicitação de contratação pertinente: anexa ao processo a seguinte documentação:

a) Escopo da contratação;

b) Pesquisa de preços, em conformidade com a legislação vigente, incluindo a planilha final dos dados da pesquisa consolidados e/ou planilha de formação de custos;

c) Anotação de Responsabilidade Técnica (ART) ou Registro de Responsabilidade Técnica (RRT) ou Termo de Responsabilidade Técnica (TRT) da elaboração das planilhas orçamentárias, conforme objeto;

2.1.1.1) Em seguida, elabora despacho informativo de como foi realizada a pesquisa de preços e anexa ao processo os documentos a seguir:

a) Análise de Riscos da Contratação;

b) Termo de Referência (assinado pelo responsável) e seus respectivos anexos, quando houver;

c) Projeto Básico (no caso de especificações técnicas cuja preparação seja privativa de determinados profissionais, como engenheiros, arquitetos e técnicos industriais – anexo do Termo de Referência);

d) Anotação de Responsabilidade Técnica (ART) ou Registro de Responsabilidade Técnica (RRT) ou Termo de Responsabilidade Técnica (TRT) do projeto (necessário apenas se houver projeto básico ou similar);

d) Minuta de Termo de Contrato (para demandas que visem formalização de instrumento contratual).

**Observação 1:** O pagamento da ART, RRT ou TRT pode ser realizado através de processo no SEI do tipo ORÇAMENTO E FINANÇAS: EMPENHO E PAGAMENTO DE TAXAS, relacionando-o ao processo de contratação.

**Observação 2**: Os modelos de Termo de Referência, Minuta de Termo de Contrato e orientações sobre pesquisa de preços estão disponíveis na página da Pró-Reitoria de Administração (PROAD) [\(https://www.uff.br/?q=dispensa-de](https://www.uff.br/?q=dispensa-de-licitacao-servicos-de-engenharia)[licitacao-servicos-de-engenharia\)](https://www.uff.br/?q=dispensa-de-licitacao-servicos-de-engenharia).

2.1.1.2) Elabora despacho de encaminhamento (incluindo manifestação sobre formalização ou não de Termo de contrato) e envia o processo à unidade solicitante **(ver item 3)**.

2.1.1.3) Após análise, caso a Unidade solicitante ou a UG Compras identifique alguma pendência na solicitação e devolva o processo: Resolve as pendências e envia o processo para quem identificou a pendência.

2.1.2) Caso julgue a solicitação de contratação **não** pertinente: elabora despacho com justificativa e envia o processo à Unidade Solicitante.

3) UNIDADE SOLICITANTE

3.1) Analisa processo:

3.1.1) Caso a solicitação tenha sido considerada pertinente pelo responsável técnico: Avalia a documentação apresentada

3.1.1.1) *Se houver eventual discordância (no projeto ou no valor a ser dispendido):* elabora despacho e retorna ao responsável técnico para revisão

3.1.1.2) *Se houver concordância:* elabora despacho ratificando o projeto e valores (em se tratando de recurso da unidade).

3.1.1.3) Encaminha o processo à sua respectiva unidade executora (UG Compras):

a) Execução via PROAD e VCH: encaminhar para CMAT/AD

b) Execução via PROPPI: encaminhar para DCOM/GPF

c) Execução via PROGRAD: encaminhar para GPF/GRAD; ou

d) Execução via PROAES: encaminhar para GPF/AES

3.1.1.3.1) Caso a UG Compras tenha identificado pendência na solicitação: resolve as pendências e envia o processo para UG Compras.

3.1.2) Caso a solicitação **não tenha** sido considerada pertinente pelo responsável técnico: Elabora despacho de encerramento e conclui o processo.

### **4) UG Compras**

4.1) Analisa o pedido, conforme requisitos a seguir:

a) Objeto da solicitação está ou não contemplado em pregão ou contrato vigente na UFF;

b) Disponibilidade de saldo para seguimento via dispensa de licitação pelo inciso I;

c) Instrução processual e documentação necessária;

4.1.1) Caso o pedido **não** atenda a algum dos requisitos para seguimento: elabora despacho com justificativa e envia à unidade solicitante ou ao responsável técnico, conforme o caso, para ciência e/ou correção de pendências **(ver item 2.1.1.3 ou 3.1.1.3.1).**

4.1.2) Caso o pedido atenda aos requisitos: **seguir para item 4.2**

4.2) Verifica o recurso indicado a ser utilizado para empenho:

4.2.1) Se já possui nota de crédito disponível para uso pela UG Financeira: **seguir item 8.**

4.2.2) Se **não** houver recurso definido ou for recurso de fonte própria (arrecadação): elabora despacho e encaminha o processo à PLOR/PLAN para indicação de disponibilidade orçamentária.

## **5) PLOR/PLAN**

5.1) Analisa a solicitação e a disponibilidade orçamentária para atendimento.

11/10/2023, 11:29 SEI / UFF - CONTRATAÇÃO VIA DISPENSA DE LICITAÇÃO (SERVIÇOS DE ENGENHARIA E OBRA - INCISO I) - STI

5.1.1) Se **não** houver disponibilidade orçamentária: elabora despacho e retorna o processo à respectiva UG Compras. **(ver item 4.1.1)**

5.1.2) Se houver disponibilidade orçamentária: elabora despacho com indicação da célula orçamentária e autorização de provisionamento (assinado pela Coordenação da PLOR/PLAN e pelo Pró-Reitor de Planejamento) e encaminha o processo de acordo com as indicações a seguir.

5.1.2.1) Se o recurso for de fonte própria (arrecadação): envia o processo à DAF/COFIN. **(ver item 6.1)** 5.1.2.2) Se o recurso **não** for de fonte própria (arrecadação): envia o processo à DEO/COFIN. **(ver item 7.1)**

# **6) DAF/COFIN**

6.1) Analisa se a arrecadação realizada na fonte comporta a despesa:

6.1.1) Se houver arrecadação suficiente: elabora despacho informativo e envia o processo à DEO/COFIN. **(ver item 7.1)**

6.1.2) Se **não** houver arrecadação suficiente: elabora despacho e retorna o processo à respectiva UG Compras. **(ver item 4.1.1)**

# **7) DEO/COFIN**

7.1) Emite Nota de Crédito (NC) no SIAFI.

7.2) Elabora despacho de encaminhamento e envia o processo à respectiva UG Compras.

# **8) UG Compras**

8.1) Elabora despacho com autorização de realização de dispensa eletrônica para a contratação e atribuindo respectivo número da dispensa (assinado pela chefia da UG Compras e por sua respectiva Autoridade Competente). 8.2) Verifica se a demanda está registrada no Plano de Contratações Anual (PCA) correspondente:

8.2.1) Se **não** houver registro da demanda no PCA: efetua o cadastro no sistema do Compras.gov. e segue item 8.3 8.2.2) Se houver registro da demanda no PCA: **segue item 8.3.**

8.3) Cadastra e publica o Termo de Referência no sistema do Compras.gov e, em seguida, anexa ao processo.

8.4) Preenche o AVISO DE CONTRATAÇÃO DIRETA (assinado pela respectiva Autoridade Competente).

8.5) Realiza a dispensa eletrônica no sistema do Compras.gov e anexa ao processo o comprovante de divulgação, a(s) proposta(s) e documentos de habilitação da(s) empresa(s) vencedora(s) e eventual documentação pertinente.

8.5.1) Caso algum item tenha sido cancelado no certame: sendo necessária a realização de mais de uma dispensa eletrônica, elabora despacho informativo com o respectivo número da nova dispensa (assinado pela chefia da UG Compras).

8.5.1.1) Se houver necessidade de ajustes no Termo de Referência: providencia os ajustes no Termo de Referência e **segue o item 8.3.**

8.5.1.2) Se **não** houver necessidade de ajustes no Termo de Referência: **segue item 8.4**

8.6) Envia email à Autoridade Competente solicitando que seja adjudicada e homologada a dispensa eletrônica **(item 11).**

8.7) Após adjudicada e homologada a dispensa eletrônica, anexa o Relatório de Realização da Dispensa.

8.8) Analisa o resultado da dispensa eletrônica:

8.8.1) Se houver resultado positivo: **seguir item 8.9**

**Observação:** Não havendo resultado positivo através de dispensa eletrônica, poderá, excepcionalmente, ser realizada contratação direta sem competição, desde que observadas as mesmas condições da dispensa eletrônica realizada. Para essa alternativa, é necessário que haja no processo proposta de fornecedor em conformidade com as condições estabelecidas no Termo de Referência da contratação.

8.8.2) Se **não** houver resultado positivo: Avalia a(s) proposta(s) e inclui os documentos de habilitação da(s) empresa(s) vencedora(s) que forem pertinentes à contratação, conforme legislação vigente;

8.8.2.1) *Se houver alguma pendência nas propostas e/ou nas certidões:* elabora despacho e retorna o processo à unidade solicitante ou ao responsável técnico, conforme o caso, para ciência e/ou providências **(ver item 2.1.1.3 ou 3.1.1.3.1)**;

8.8.2.2) *Se não houver pendência nas propostas e/ou nas certidões:* **segue item 8.8.3**

8.8.3) Elabora com justificativa da não adoção da dispensa eletrônica e com autorização de dispensa de licitação (assinado pela chefia da UG Compras e pela respectiva Autoridade Competente).

8.8.4) Realiza o lançamento da dispensa no sistema do Compras.gov e anexa ao processo o espelho do lançamento. 8.9) Elabora e anexa lista de verificação da contratação.

8.10) Verifica se é formalização de termo de contrato:

8.10.1) Se é formalização de contrato: elabora despacho de encaminhamento, incluindo dados dos fornecedores, valores e natureza de despesa e envia o processo à CCON/AD (**ver item 9**).

11/10/2023, 11:29 SEI / UFF - CONTRATAÇÃO VIA DISPENSA DE LICITAÇÃO (SERVIÇOS DE ENGENHARIA E OBRA - INCISO I) - STI

**Observação:** Se a UG Compras que realizou a dispensa não for a PROAD, deverá, ainda, sub-rogar a dispensa para a UASG 150182.

8.10.2) Caso não seja formalização de contrato, verifica se a execução é via VCH:

8.10.2.1) *Se a execução for via VCH:* (UG compras) Elabora despacho de encaminhamento, incluindo dados dos fornecedores, valores e natureza de despesa e envia o processo à SFIN/VCH.

a) A SFIN/VCH elabora o despacho de autorização de emissão de **empenho global**, a ser assinado pelo respectivo Ordenador de Despesas, e dará continuidade aos passos seguintes.

8.10.2.2) *Se a execução não for via VCH:* Elabora despacho de autorização para emissão de **empenho global**, incluindo dados dos fornecedores, valores e natureza de despesa, a ser assinado pelo respectivo ordenador de despesas, e envia o processo à UG Financeira para emissão de empenho **(ver item 12)**.

# **9) CCON/AD**

9.1) Elabora despacho de autorização para emissão de **empenho global**, a ser assinado pelo Ordenador de Despesas da PROAD e envia o processo para DARC/CAF.

# **10) DARC/CAF**

10.1) Segue as etapas do item 12.

## **11) Autoridade Competente**

11.1) Recebe o email da UG Compras e realiza a adjudicação e homologação da(s) dispensa(s) eletrônica(s) em sistema externo **(item 8.6)**.

## **12) UG Financeira**

12.1) Confere se as certidões constantes no processo estão vigentes:

12.1.1) Se as certidões estiverem vigentes: **ver item 12.2**

12.1.2) Se as certidões **não** estiverem vigentes: emite novamente as certidões e anexa ao processo.

12.2) Verifica se há alguma pendência nas certidões ou no recurso a ser utilizado:

12.2.1) Se houver pendência: elabora despacho informativo e envia o processo à UG Compras.

**Observação:** Havendo mais de uma empresa no processo e sendo possível o atendimento parcial da demanda, mantém os passos seguintes e inclui as informações de impedimentos no despacho referente ao passo **12.3.**

12.2.2) Se **não** houver pendência: Emite a(s) nota(s) de empenho em sistema externo e inclui no processo. **Observação:** Havendo sobra de saldo orçamentário de Nota de Crédito (NC) de destinação específica para o processo, devolve o recurso remanescente ao DCF.

12.3) Elabora despacho com as informações dos números de empenho e/ou pendências e encaminha o processo à UG Compras.

**Observação:** Caso seja formalização de contrato, o processo será encaminhado para CCON/AD.

## 13) UG Compras

13.1) Confere os empenhos emitidos;

13.2) Verifica se existem pendências:

13.2.1) Se houver pendência possível de sanar: inclui documentação relativa à resolução da pendência e elabora despacho informativo, retornando o processo à UG Financeira para complemento na emissão do empenho **(seguir item 12.1)**.

13.2.2) Se houver pendência **não** possível de sanar: analisa se a pendência é integral ou parcial:

*13.2.2.1) Se a pendência for integral:* envia email para ciência do interessado (unidade solicitante), elabora despacho de encerramento e conclui o processo.

*13.2.2.2) Se a pendência for parcial:* envia e-mail ao interessado e **segue item 13.3.**

13.2.3) Se não houver pendência: **segue item 13.3**.

13.3) Se for formalização de contrato (UG Compras = CCON/AD): analisa a área técnica responsável pela contratação: 13.3.1) *Se for a SOMA:* abre processo relacionado, seguindo os demais ritos contratuais através do novo processo e conclui o processo inicial.

13.3.2) *Se for a SAEP:* elabora despacho atribuindo número de contrato e encaminha o processo à SAEP. 13.4) Se **não** for formalização de contrato: elabora despacho e encaminha o processo ao responsável técnico (SOMA/SAEP).

## **14) RESPONSÁVEL TÉCNICO (SAEP ou SOMA)**

14.1) Se for formalização de contrato (SAEP): inicia processo relacionado, seguindo os demais ritos contratuais através do novo processo e conclui o processo inicial.

14.2) Se **não** for formalização de contrato (SAEP/SOMA):

14.2.1) Elabora Folha de Ciência de Servidor para indicação de fiscal (assinado pelo servidor indicado e pela respectiva chefia imediata).

14.2.2) Elabora DTS de designação de fiscal (assinado pelo respectivo superintendente), encaminha e-mail para [publicabs.sdc@id.uff.br](mailto:publicabs.sdc@id.uff.br) solicitando publicação e, posteriormente, anexa a DTS publicada ao processo.

14.2.3) Encaminha o processo para o fiscal da contratação, que dará a ordem de início do serviço para a contratada, acompanhará a execução e, após a conclusão, autorizará o faturamento.

14.2.4) Anexa a nota fiscal eletrônica (original) e elabora despacho de ateste (assinado pelo fiscal da contratação). **Observação:** Poderá, como alternativa, ser anexada a nota fiscal digitalizada com o devido ateste. Nesse caso, a nota fiscal original (documento físico) deverá ser encaminhada à UG Financeira para fins de arquivamento. 14.2.5) Envia o processo para a respectiva UG Compras.

### **15) UG Compras**

15.1) Elabora despacho de visto e autorização de pagamento (assinado pelo respectivo Ordenador de Despesas). 15.2) Envia o processo à UG Financeira.

### **16) UG Financeira**

16.1) Realiza a liquidação da nota fiscal no SIAFI, anexa a documentação pertinente à liquidação;

16.2) Em seguida, realiza o pagamento da Nota Fiscal através de uma Ordem Bancária (OB) e anexa a OB ao processo.

16.3) Elabora despacho com as informações do pagamento.

16.4) Realiza movimentação financeira e conformidade em sistema externo e, em paralelo, elabora despacho e encaminha processo à UG Compras.

### **17) UG Compras**

17.1) Verifica se há empenhos aguardando nota fiscal:

17.1.1) Caso existam empenhos aguardando nota fiscal: encaminha o processo em retorno para a SOMA/SAEP **(segue item 14.2.3).**

17.1.2) Se **não** houver mais empenhos com pendências de pagamento: elabora despacho de encerramento e conclui o processo.

**Observação:** Se houver a necessidade de cancelamento, por motivo fortuito, de algum dos empenhos em aberto constantes no processo, os trâmites deverão seguir no mesmo processo, mediante elaboração de despacho de autorização de cancelamento do empenho, com a devida justificativa, a ser assinado pelo Ordenador de despesas, e posteriormente enviado para a UG Financeira, que seguirá passos dos itens 12.2.2 e 12.3.

\* Nos casos das Unidades Gestoras cujas atividades de compras e de execução financeira sejam realizadas no mesmo *setor/UORG, não será realizado o envio entre UG Compras e UG Financeiro em nenhuma etapa do processo,* podendo ser utilizada a ferramenta de atribuição de processo ou controle interno próprio para distribuição entre a equipe interna. Da mesma forma, a unidade gestora poderá optar por realizar o passo 12.1 em diante através *apenas de sua UG financeira.*

## **QUE INFORMAÇÕES/CONDIÇÕES SÃO NECESSÁRIAS?**

É necessária a formalização do pedido no processo, que não haja pregão ou contrato vigente na UFF para o objeto, que o valor da demanda esteja enquadrado no Art. 75, inciso I, da Lei 14.133, e que haja disponibilidade orçamentária.

### **QUAIS DOCUMENTOS SÃO NECESSÁRIOS?**

- FORM FORMALIZAÇÃO DE DEMANDA (DL I ENG/OBRA);
- Pesquisa de preços;
- ART, RRT ou TRT da pesquisa de preços;
- Análise de Riscos da Contratação, quando couber;
- Termo de Referência e respectivos anexos;
- Projeto Básico e respectiva ART, RRT ou TRT, quando couber;
- $\bullet$ Minuta de Termo de Contrato, quando couber;
- Autorização para a dispensa de licitação;  $\bullet$
- Documentação pertinente à dispensa eletrônica;
- Proposta de fornecimento;
- Documentos de habilitação;
- Relatório de Realização da Dispensa Eletrônica;
- Autorização para emissão de empenho;
- Lista de Verificação;
- Nota de empenho;
- Nota fiscal;
- Autorização de pagamento;
- Documentos referentes à liquidação da nota fiscal;
- Ordem Bancária.

# **QUAL É A BASE LEGAL?**

1) Lei nº 4.320, de 17 de março de 1964;

- 2) Lei nº 14.133, de 1º de abril de 2021;
- 3) Decreto nº 7.983, de 8 de abril de 2013;
- 4) Decreto nº 11.317, de 29 de dezembro de 2022 (e equivalentes anuais);
- 5) Instrução Normativa nº 5, de 26 de maio de 2017 (MPOG);
- 6) Instrução Normativa nº 67, de 8 de julho de 2021 (SEGES/ME);
- 7) Instrução Normativa nº 81, de 25 de novembro de 2022 (SEGES/ME);
- 8) Instrução Normativa nº 91, de 16 de dezembro de 2022 (SEGES/ME); e
- 9) Instrução Normativa nº 98, de 26 de dezembro de 2022 (SEGES/ME).

Criado por \*\*\*462747\*\*, versão 5 por \*\*\*462747\*\* em 11/10/2023 09:09:45.